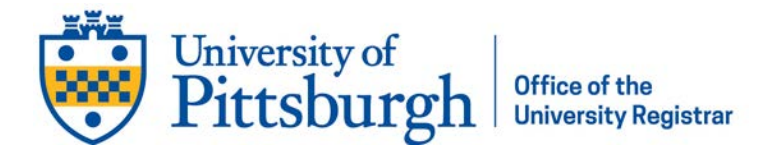

## **Add Personal Gender Pronouns**

- Log into myPitt using your Pitt username and password
- Search "Accounts Self-Service" in the search bar at the top of the window
- In the search results, select "Accounts Self-Service"

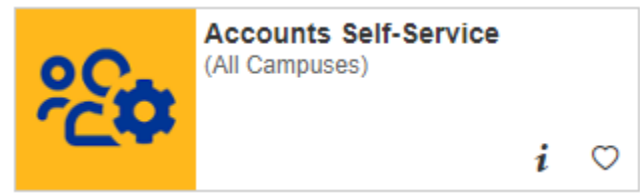

- Click **Yes** next to **Set Personal Gender Pronoun**
- Select your pronouns from the **Personal Gender Pronoun** drop-down menu
- *Optional*: Select the **Show in Find People** checkbox
- Click **Update Contact Information**